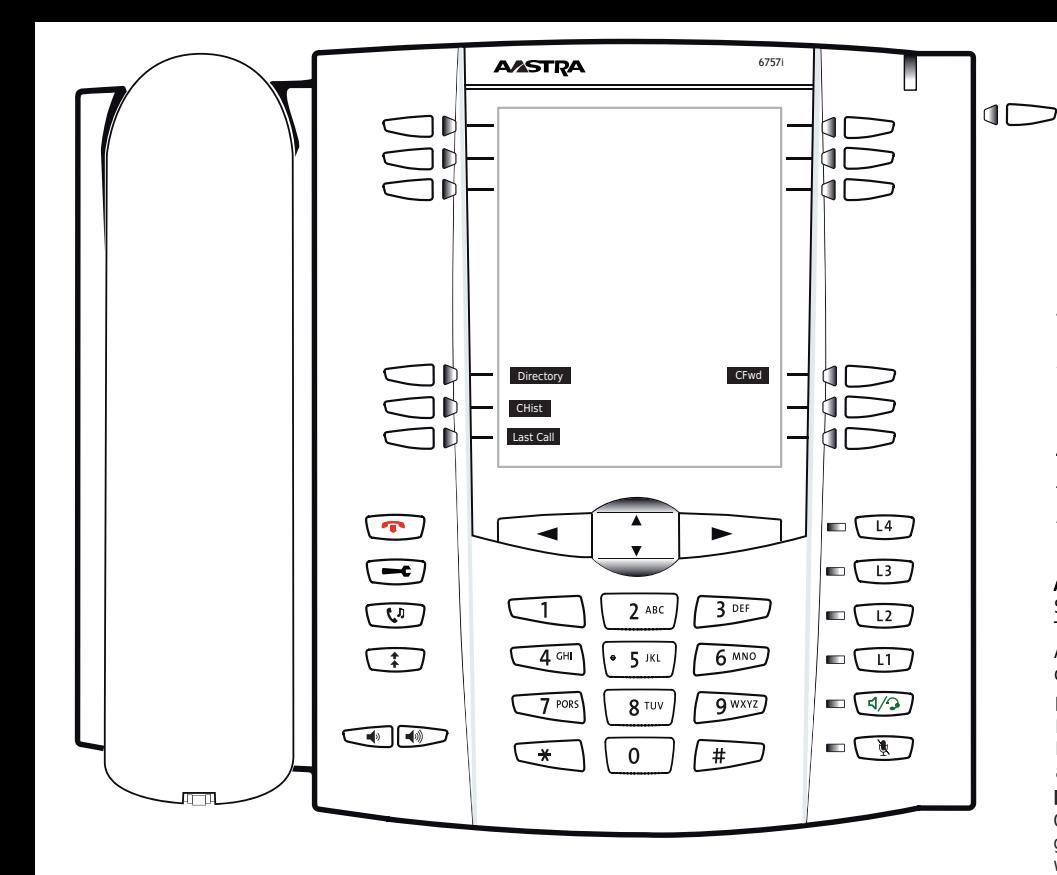

- CHist Anruf Historie(verpasst,empfangen,gewählt) Last Call Wiederwahl
- CFwd Verknüpfung zum Weiterleitungsmenu
- Directory LDAP Telefonbuch

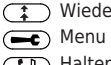

- (1) Wiederwahl
- 

Halten An/Aus

# **Mitel 6757i mit peoplefone**

Frei Programmierbare Funktionstasten P1 - P10 Standardeinstellung: Linie

Schnell blinkendes LED = Eingehender Anruf Leuchtendes LED = Besetzt Langsam blinkendes LED= Anruf in der Warteschlaufe Andere Einstellungen: BLF (Busy Lamp Field), Kurzwahl, Transferieren zu

# Anruf Übernehmen

Drücken Sie die als BLF programmierte LED Taste des Anrufziels oder geben Sie  $*$   $\boxed{8}$  + die interne Nummer des klingenden Gerätes, um einen eingehenden Anruf zu übernehmen.

# Anruf Transferieren – Makeln

Setzen Sie den Anruf in die Warteschleife mit der xfer Taste, wählen Sie dann die Nummer an die Sie den Anruf senden möchten und drücke Sie auf dial . Wenn der Dritte den Anruf annehmen möchte, drücken Sie nochmals auf xfer

## Anruf Transferieren – Direkte Übergabe

Setzen Sie den Anruf in die Warteschleife mit der xfer Taste, wählen Sie dann die Nummer an die Sie den Anruf senden möchten und drücken nochmals xier um den Anruf sofort zu übergeben

#### Richten Sie eine Weiterleitung ein

Drücken Sie die Displaytaste CFwd -> Wählen Sie welche Regel sie ändern möchten -> Geben Sie eine Zielnummer an -> Wechseln Sie den Status auf "An"

#### Deaktivieren Sie eine Weiterleitung

Gleiche Schritte wie oben, nur dass der Status auf "Aus" gesetzt wird. Dies wird somit nur deaktiviert, um später wieder aktiviert zu werden.

## Ändern Sie die Verwendet Identität

Verwenden Sie die linke und rechte Richtungstaste, um zwischen den verschiedenen Identitäten des Telefons zu wechseln

## Starten Sie das Telefon Neu

Öffnen Sie das Menu  $\left($   $\right)$  und navigieren Sie zur 6. Option "Restart Phone"